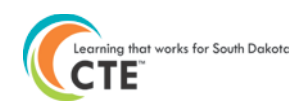

# **Kicked Back Courses – Why?**

The Kicked Back Courses report is a new report available to help validate course data and to see what courses were not imported into the Perkins Data Collection system from SD STARS.

• This report runs every morning during the data collection period. So if any changes are made in Infinite Campus, the changes will be imported the next morning.

## **Note: If your district does not use Infinite Campus-District Edition, this report will not return any results.**

The Kicked Back Courses report should be used to complement the Student Summary By Class Assignment report.

- **Kicked Back Courses** report will indicate the student course records that did not import into the Perkins System
- **Student Summary Report By Class Assignment** report will list all classes in the Perkins System for each student in the reporting year.

#### *Where is the Kicked Back Courses Report?* 1. After logging into the Perkins DE56PerkinsAccountab Data Collection System, click on DE56PerkinsAccountability link. **South Dakota Dep** 2. Go to the **Reports** menu.**Actions** Reports DE56PerkinsAccountability About **Close** Perkins Accountability System

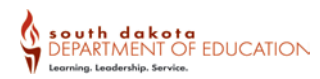

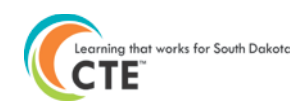

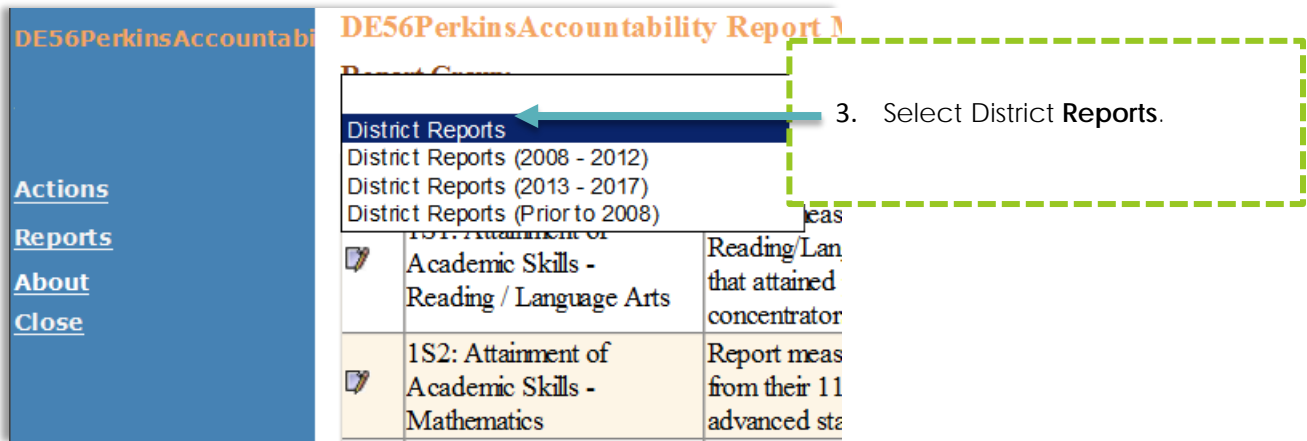

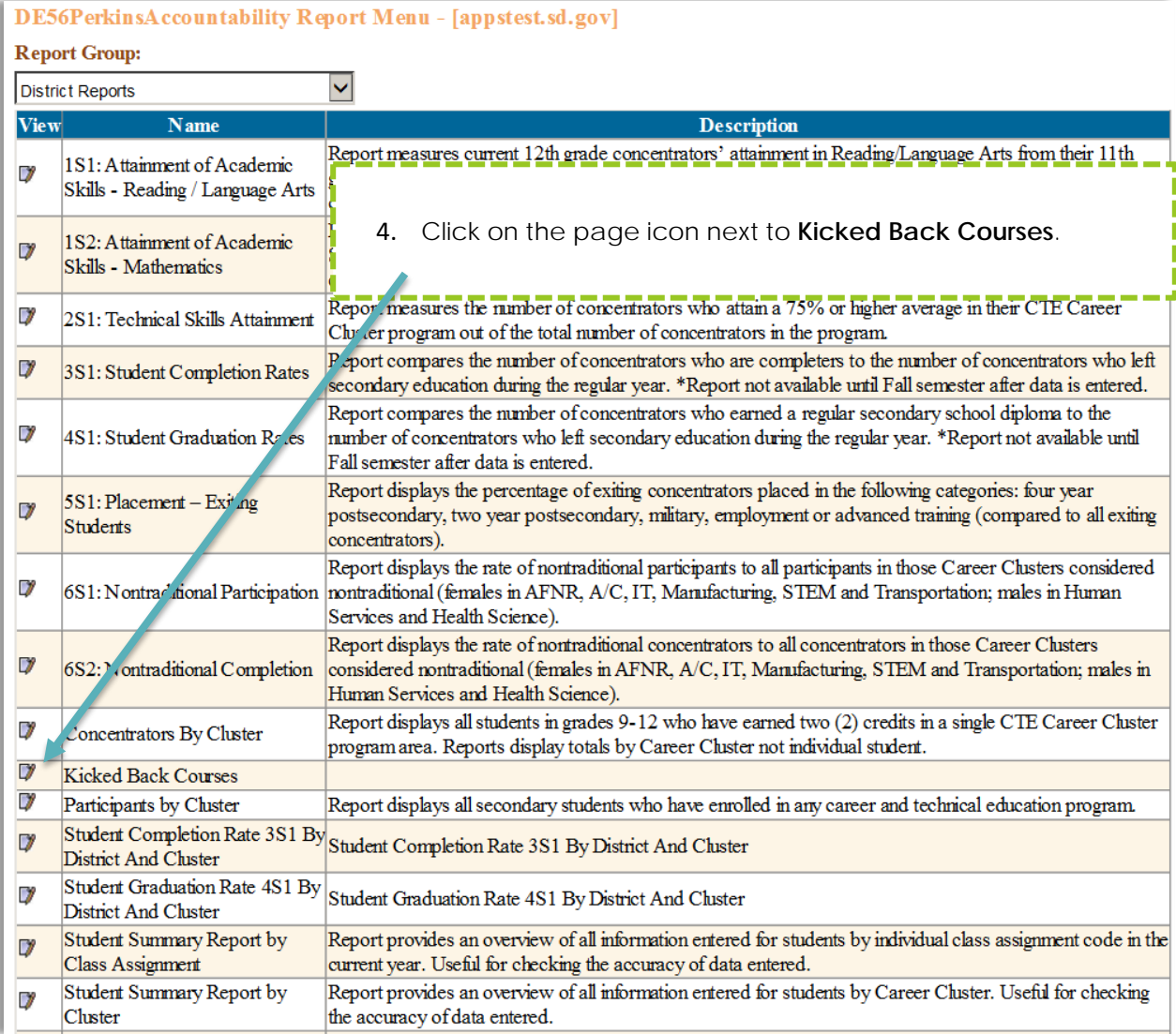

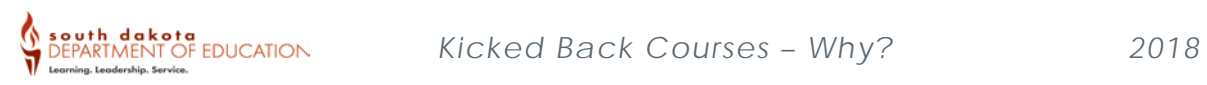

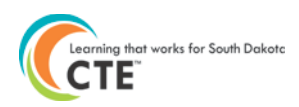

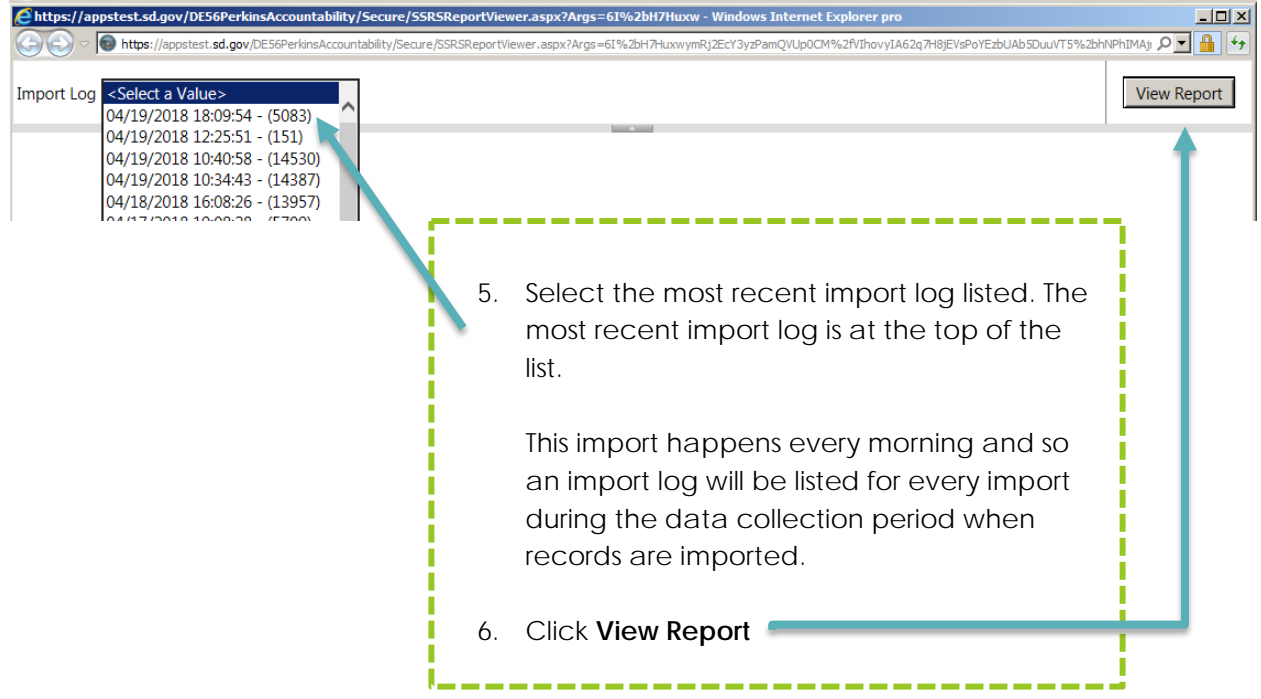

# *\*\*Student data contained in screenshot are fictitious\*\**

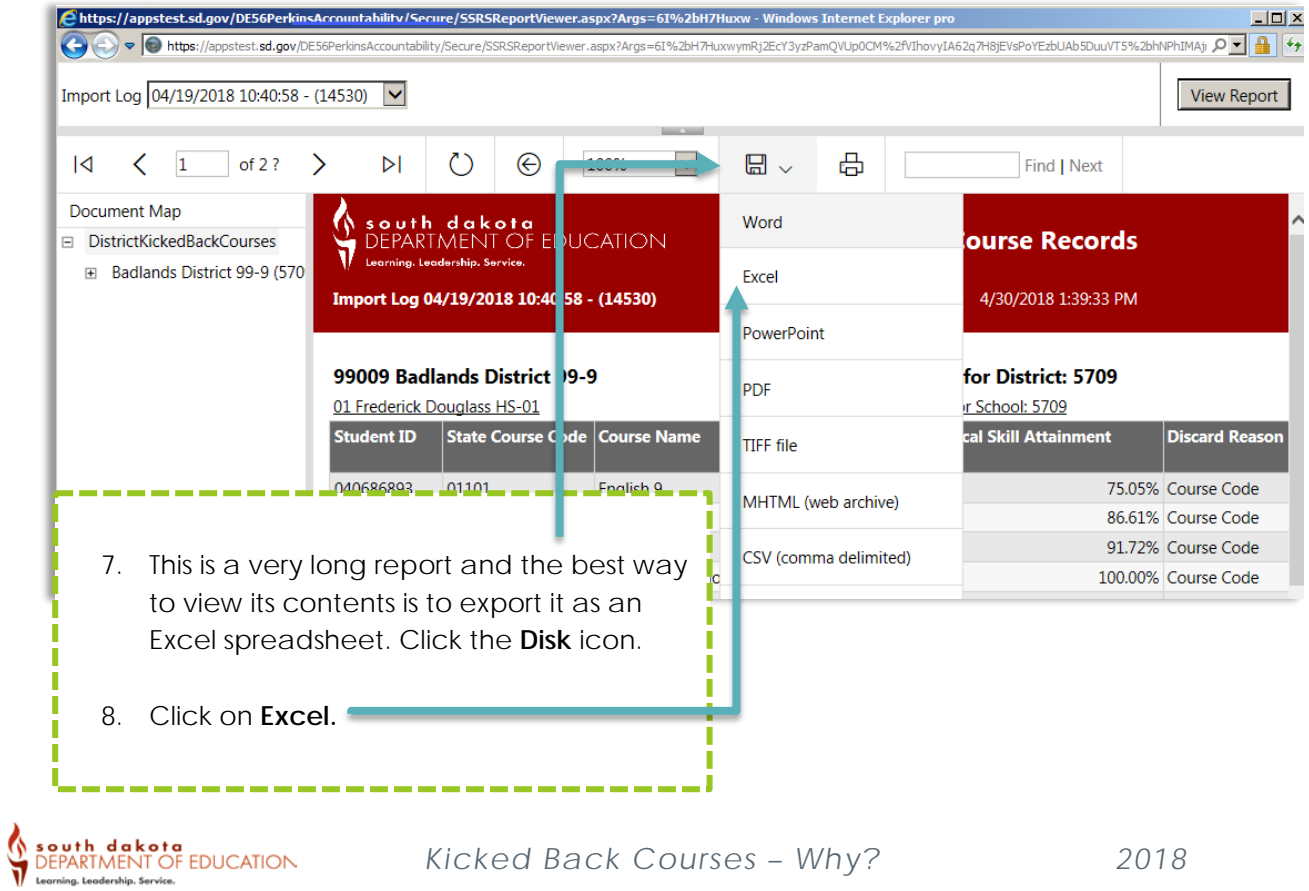

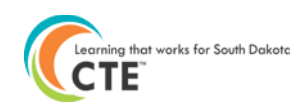

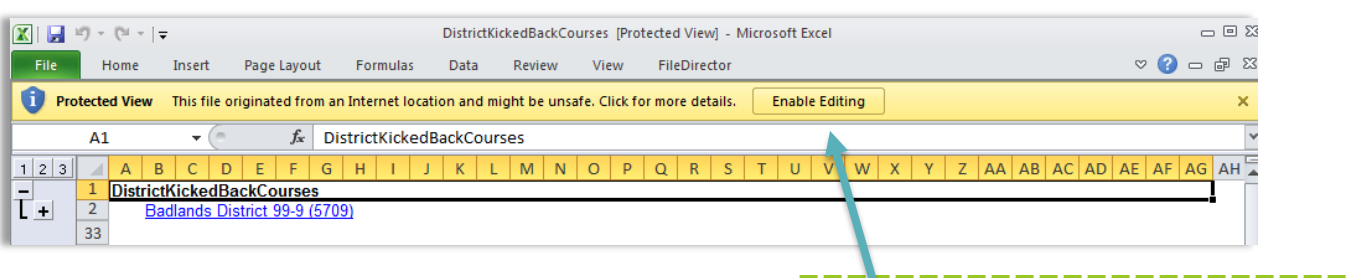

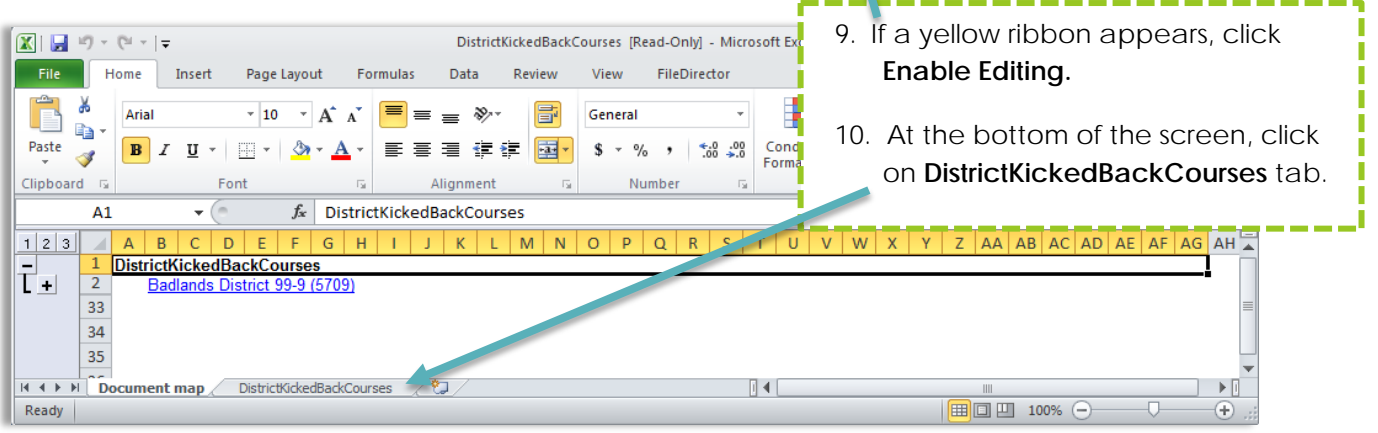

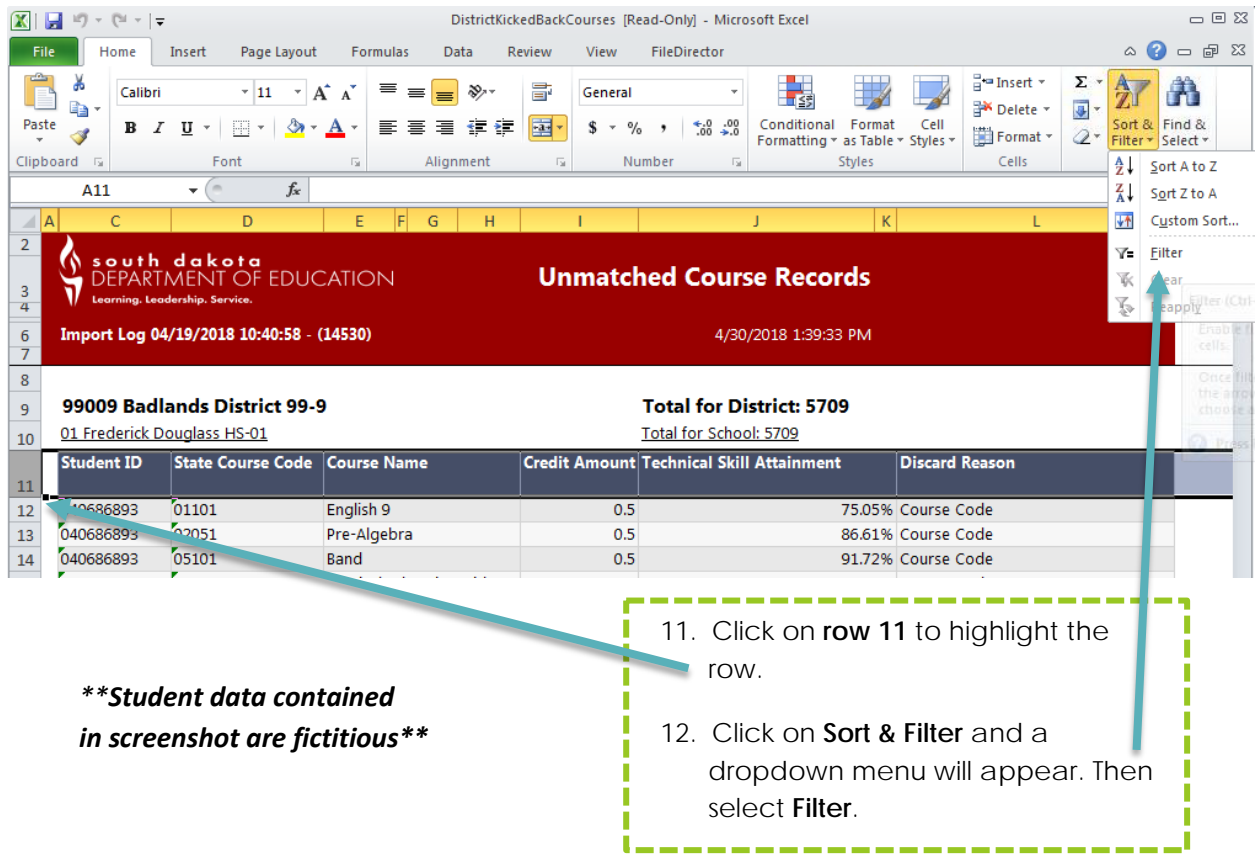

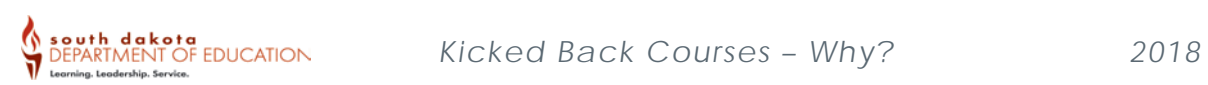

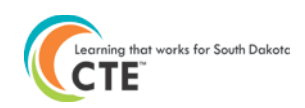

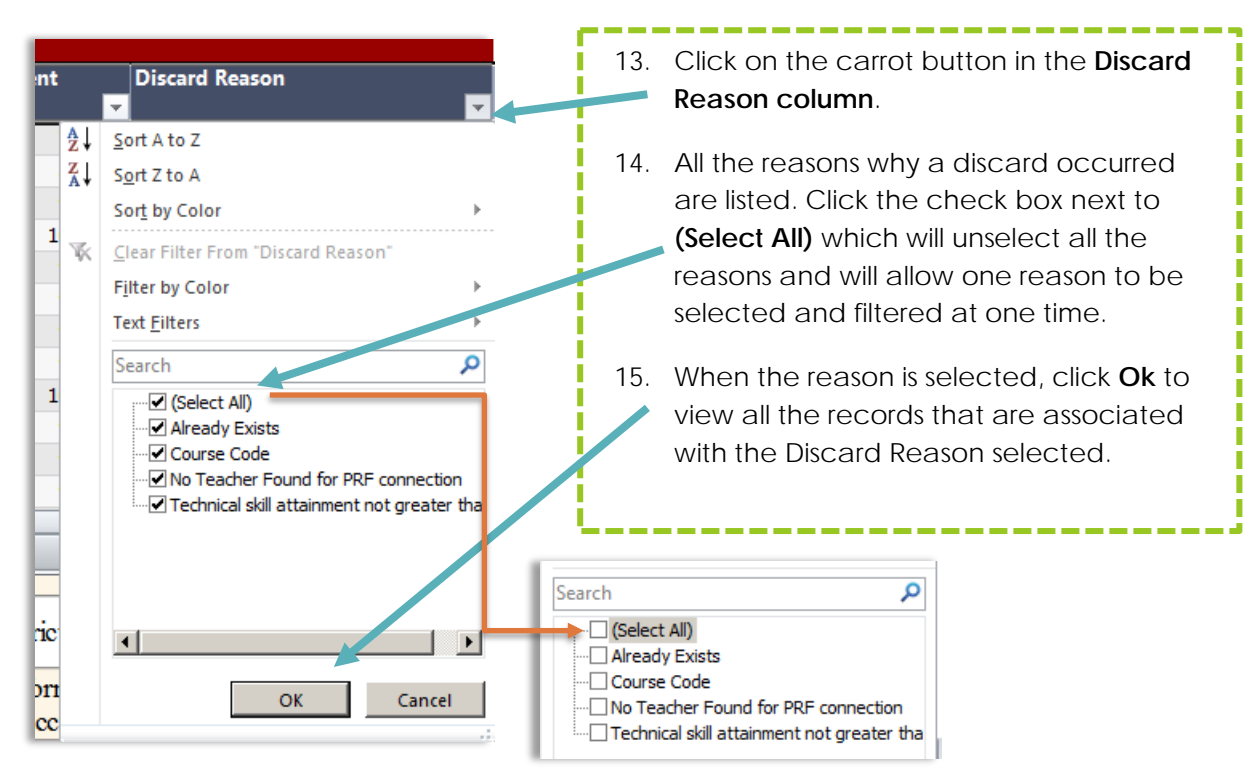

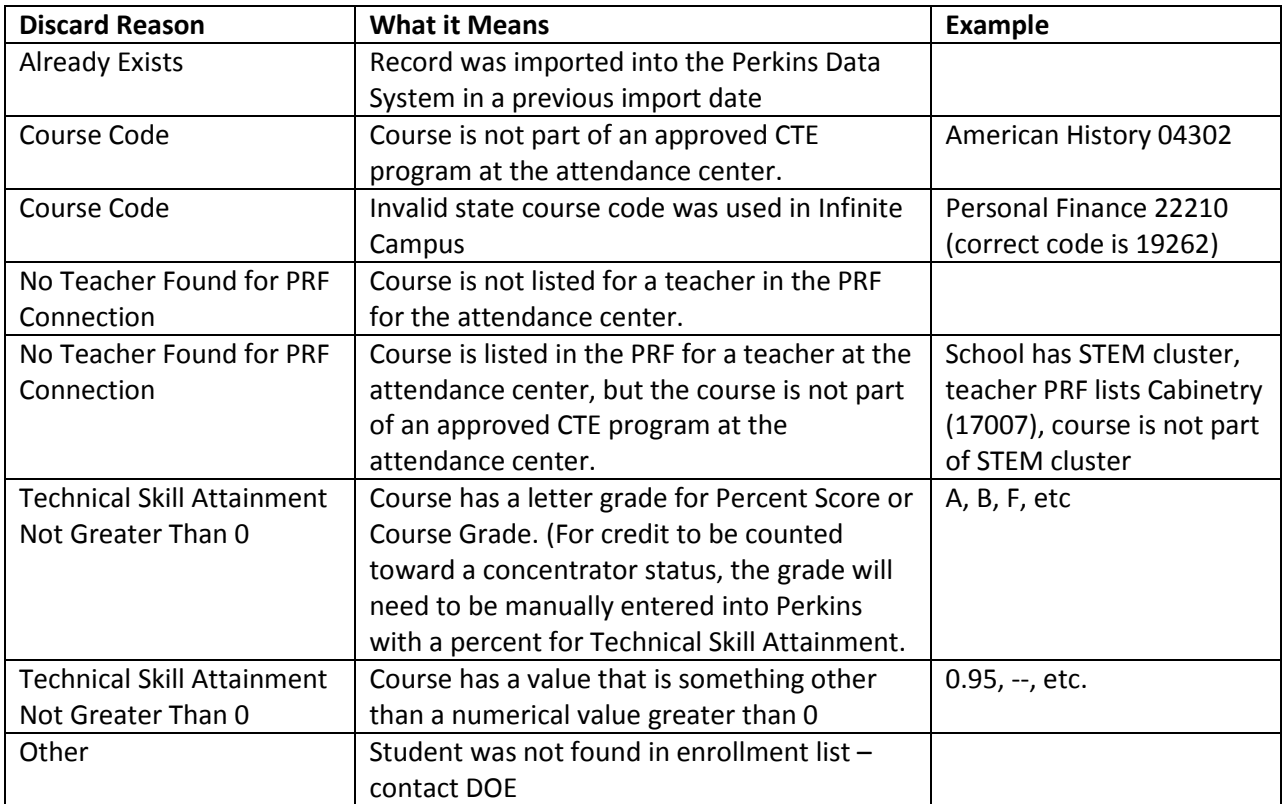

**Note: Incompletes and withdraws will be ignored and will not be imported nor discarded.**

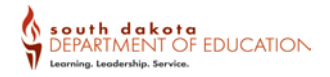

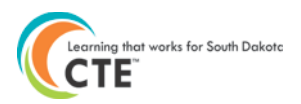

### **Go through the Discard Reasons and compare data with the Infinite Campus system data. Look for the following things:**

- 1) Are there CTE courses showing with a discard reason of "No Teacher Found for PRF Connection"?
	- a. If yes:
		- i. Check Teacher 411 to see if the course is listed for the teacher who teaches the course.
		- ii. Check the course code to make sure that it is a current course code.
		- iii. Check to see if the course is part of an approved CTE cluster at the attendance center. See the Program Application for the reporting year or the sequence of courses for the cluster on the [DOE website.](http://doe.sd.gov/octe/careerclusters.aspx)
	- b. If no, proceed.
- 2) Are there CTE courses showing with a discard reason of "Course Code"?
	- a. If yes:
		- i. Is the course part of an approved CTE cluster at the attendance center?
		- ii. Is the course code used a state course code?
	- b. If no, proceed.
- 3) Are there CTE courses showing with a discard reason of "Technical Skill Attainment Not Greater Than 0"?
	- a. If yes:
		- i. Check the record in Infinite Campus. If the record should be a letter grade, then the course data will need to be entered into the Perkins system manually in order for the course to count towards a student's CTE concentrator status. (Perkins measure for federal accountability uses grade percent scores for student Technical Skill Attainment)
		- ii. If the score is blank, check to determine if a score should be posted in case it was inadvertently missed.
	- b. If no, proceed.

If Yes was the answer for any of these questions, you will need to check to determine why the record is being kicked back if the record should be importing into the Perkins Data Collection System.

The reason will need to be resolved before the course will import. Once the reason is resolved, the record will import the following morning.

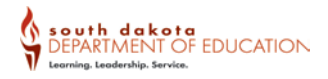